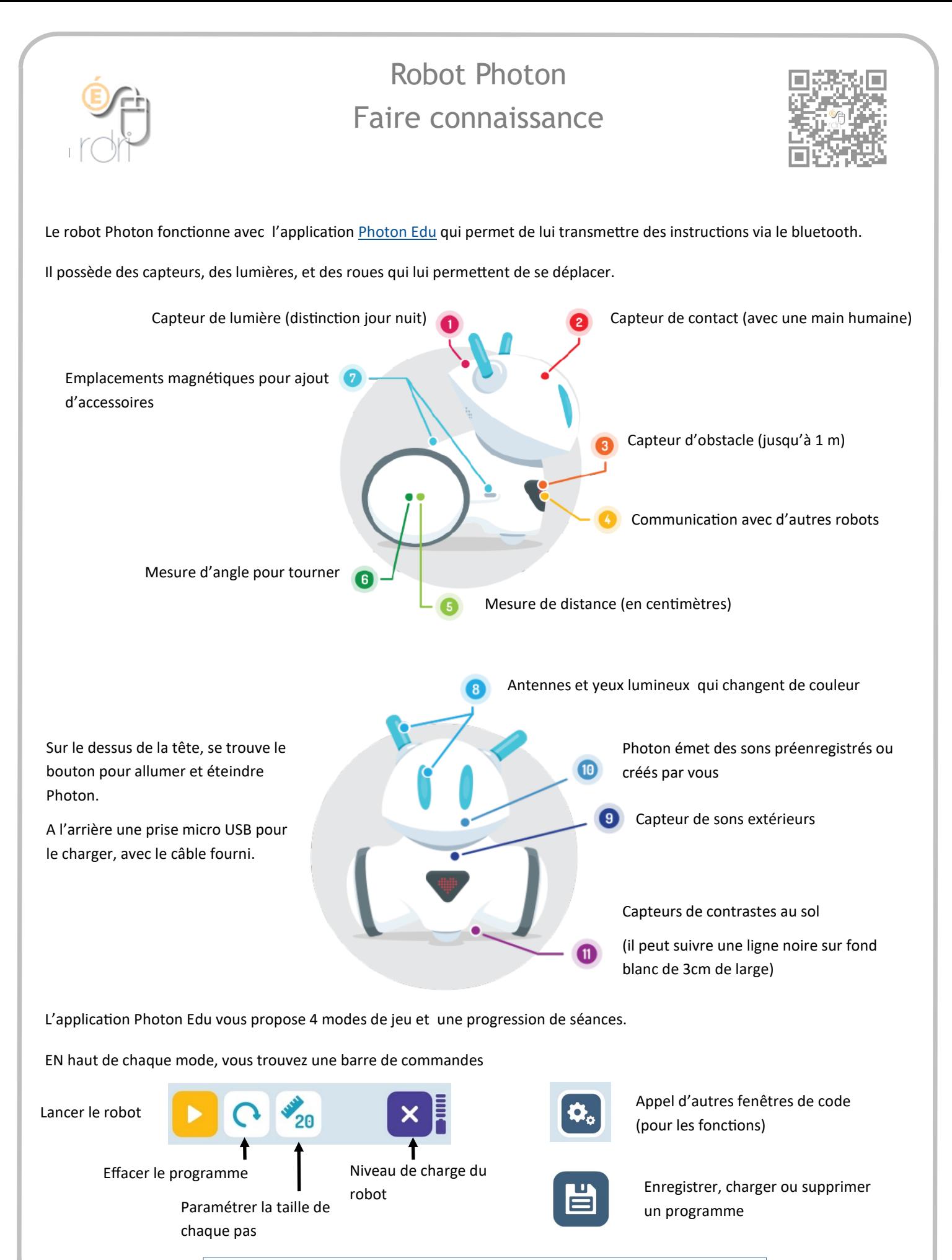

Tout appui long sur une commande fait apparaitre la poubelle pour la supprimer.

L'application Photon Edu vous propose 4 modes de jeu et une progression de séances.

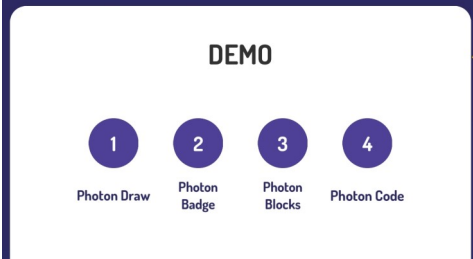

1. **Photon Draw** permet de tracer des itinéraires à la main sur un damier et d'ajouter des variables de sons , lumières, capteurs sur chaque case.

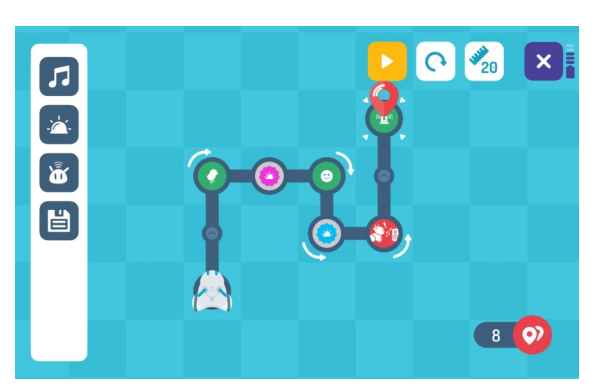

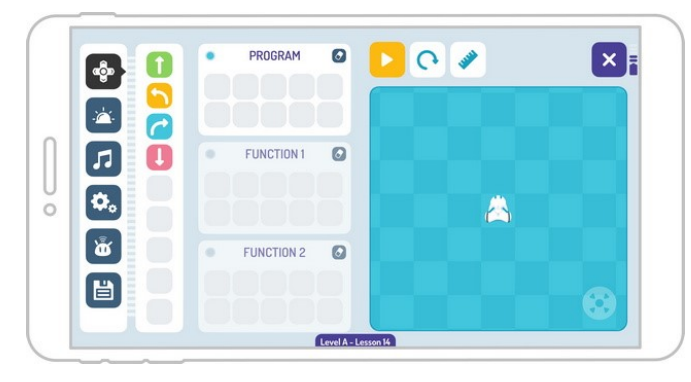

2. **Photon Badge** permet de programmer le robot, y compris avec des fonctions, en utilisant toutes les variables.

3. **Photon Blocks** permet de programmer le robot par blocs, y compris avec des fonctions, des conditions, en utilisant toutes les variables.

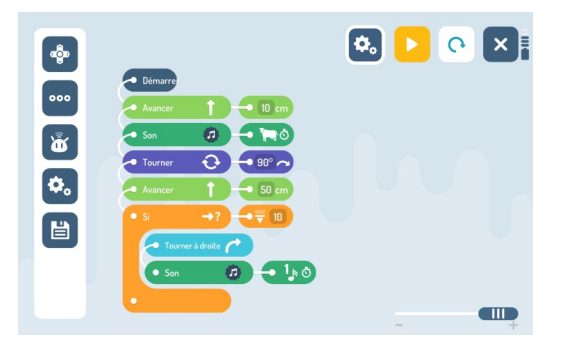

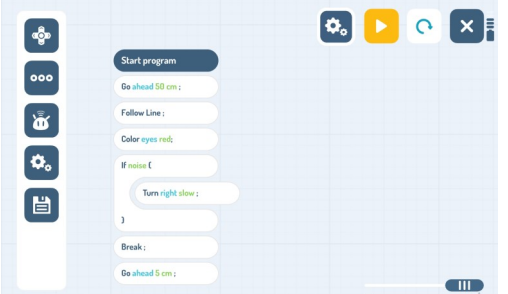

4. **Photon Code** permet de programmer le robot par blocs, y compris avec des fonctions, des conditions, en utilisant toutes les variables.

La progression de séances est disponible en français. Elle est accessible à cette adresse : [http://robot](http://robot-photon.fr/)-photon.fr/

Vous y trouverez aussi des aides à l'utilisation du robot : commandes à imprimer, plateaux, dessins pour réaliser les exercices.

Le robot Photon fonctionne si besoin sur les tapis de sa marque, mais comme la taille des pas peut être définie, on peut également utiliser des tapis d'autres robots, type Beebot.

Il existe des applications non éducation que l'on trouve sur les stores android et IOS.

Photon peut également être programmé depuis un ordinateur à condition de se procurer un dongle de liaison entre l'ordinateur et le robot.

Le logiciel gratuit [Photon Magic Bridge](https://photonrobot.com/fr/magic-bridge/) permet de faire la programmation en projection au tableau et de commander le robot. (ou plusieurs)

En France, il est exclusivement commercialisé par [Biolab / Mobiskool.](http://robot-photon.fr/)